# 从重分发到OMP中排除路由

目录

简介

先决条件

要求

使用的组件

#### 配置

本地化策略+ CLI插件模板 CLI插件模板 集中控制策略 确认 本地化策略+ CLI插件模板 CLI插件模板

集中控制策略

#### 相关信息

# 简介

本文档介绍如何排除不需要的路由重分发到重叠管理协议(OMP)中。

## 先决条件

## 要求

建议掌握下列主题的相关知识:

- 思科软件定义的广域网(SD-WAN)
- 路由

## 使用的组件

本文档中的信息基于以下软件和硬件版本:

- 思科vManage版本20.6.5.2
- 思科广域网边缘路由器17.6.3a

本文档中的信息都是基于特定实验室环境中的设备编写的。本文档中使用的所有设备最初均采用原 始(默认)配置。如果您的网络处于活动状态,请确保您了解所有命令的潜在影响。

配置

默认情况下,已连接、静态、OSPF区域间以及OSPF区域内均被重分发到OMP。

本地化策略+ CLI插件模板

在本使用案例中,您不想在vrf 1中重分布其中一个已连接路由。默认情况下,所有连接的路由都会 重分布到OMP中,此用例有助于过滤特定连接前缀。

1.本地化政策

在Localized policy的自定义选项下创建新的前缀列表:需要前缀才能知道需要重分发的路由。

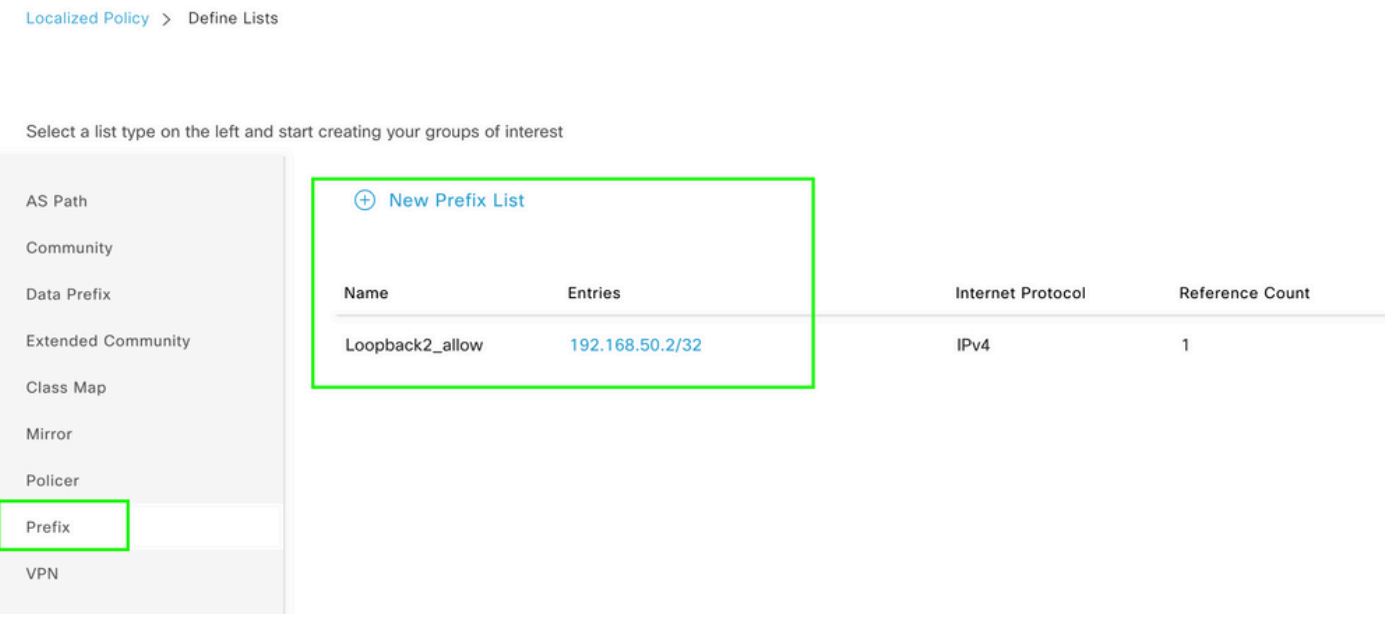

创建路由策略并将其应用于本地化策略:匹配之前创建的前缀,并将操作设置为Accept。 路由策略 在推送到广域网边缘设备后会转换为路由映射。

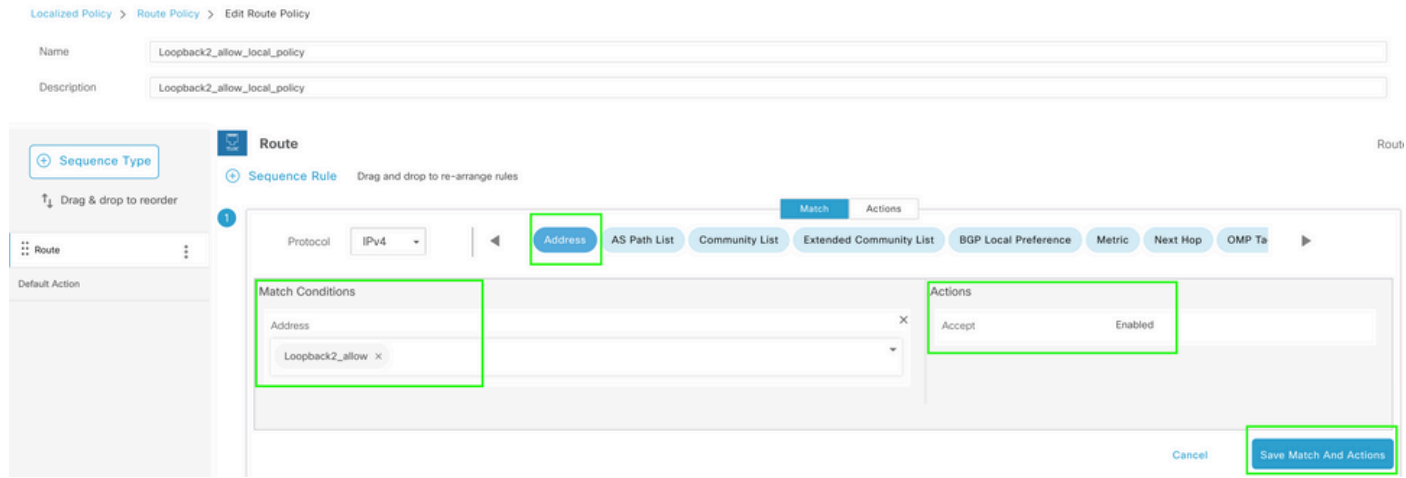

## 默认操作必须为Reject,因为需要重新分发之前创建的前缀。

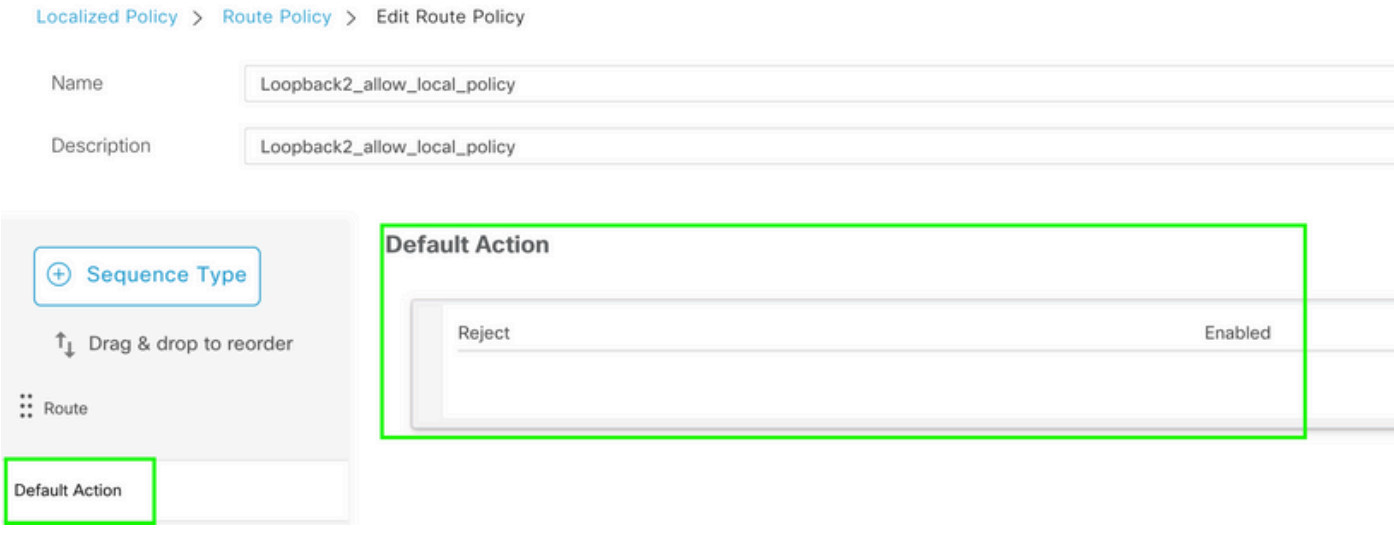

预览:这是创建本地化策略后配置的外观。

# **Policy Configuration Preview**

```
policy
 route-policy Loopback2_allow_local_policy
    sequence 1
     match
      address Loopback2_allow
     \mathsf Iaction accept
     Ţ
    \mathsf Idefault-action reject
 Ţ
 lists
  prefix-list Loopback2_allow
   ip-prefix 192.168.50.2/32
  Ţ
 Ţ
ļ
```
### 2.使用CLI插件模板。

## 确保创建CLI加载项模板以映射之前在OMP下创建的路由映射,因为没有在OMP功能模板下映射的 选项。

Feature Template > Cli Add-On Template > C1111X-8P\_CLI

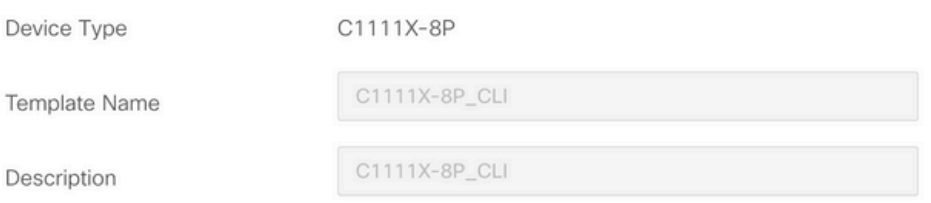

CLI add-on template is supported with IOS XE 17.2.1 version onward, plea

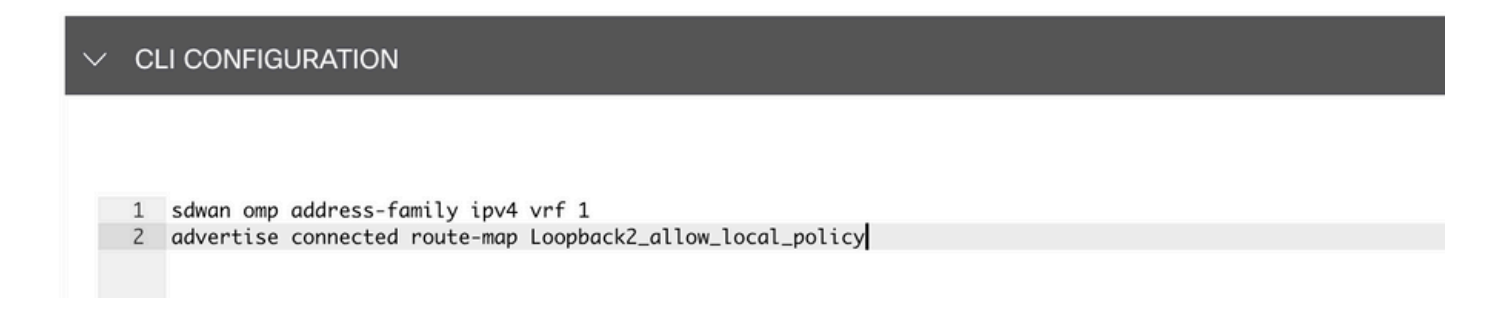

### 将创建的本地化策略和CLI附加模板附加到设备模板。

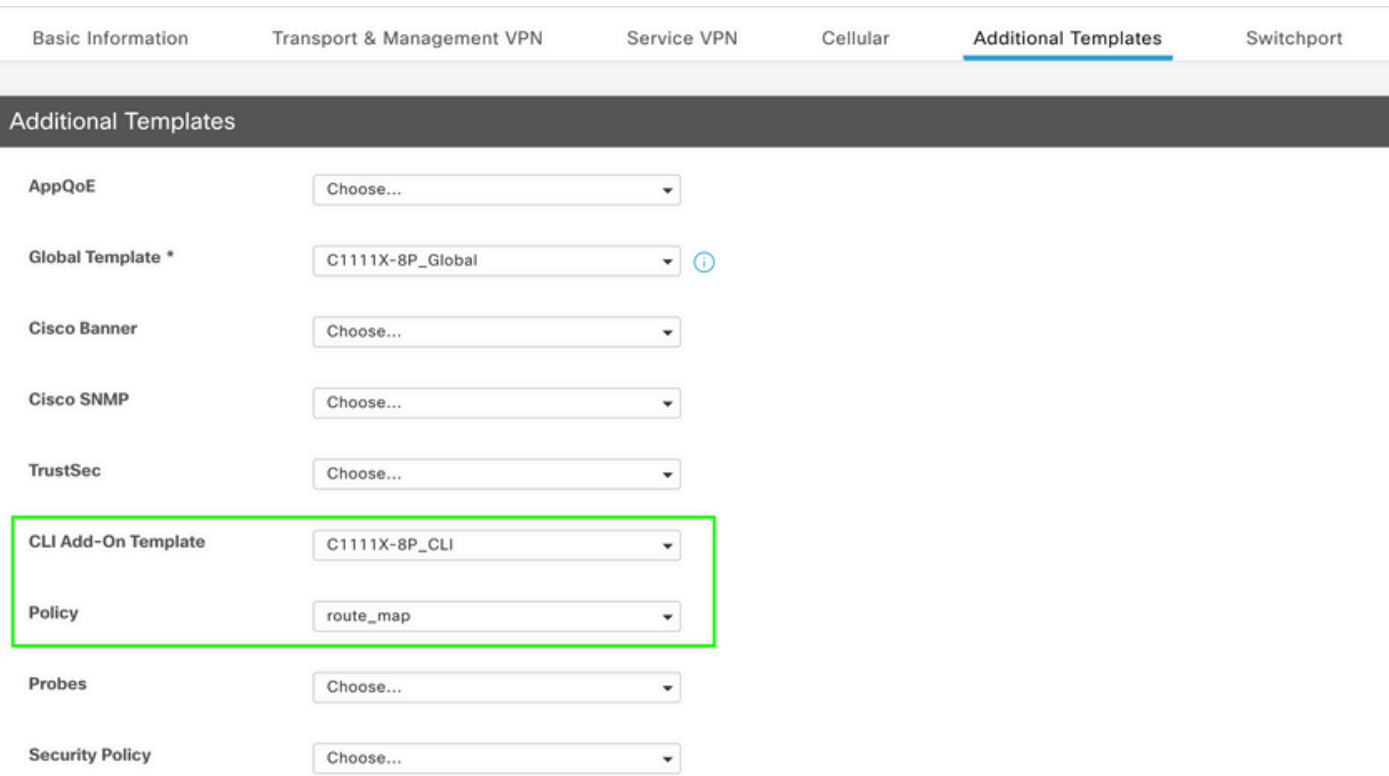

## CLI插件模板

1.在本使用案例中,您要重分发OSPF内部路由,而不是OSPF外部路由。默认情况下,OSPF内部 路由重分发到OMP,此用例有助于过滤特定的OSPF前缀。

要仅限制重分发到OMP的VRF 1上的OSPF内部路由,请将其设置为route-map,并定义与类型 OSPF internal匹配的路由映射。路由映射配置通过CLI插件模板完成。

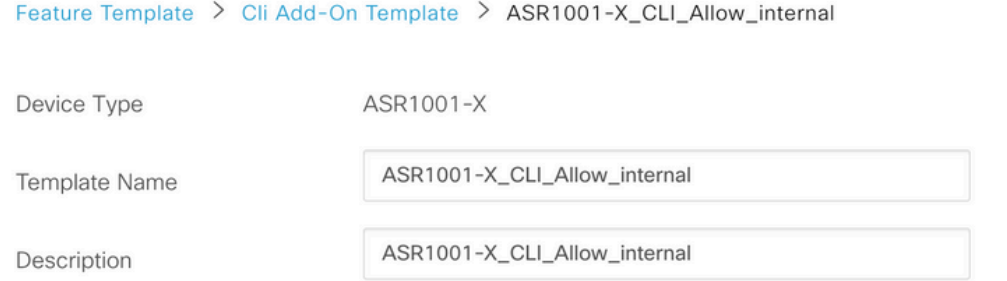

CLI add-on template is supported with IOS XE 17.2.1 version onward,

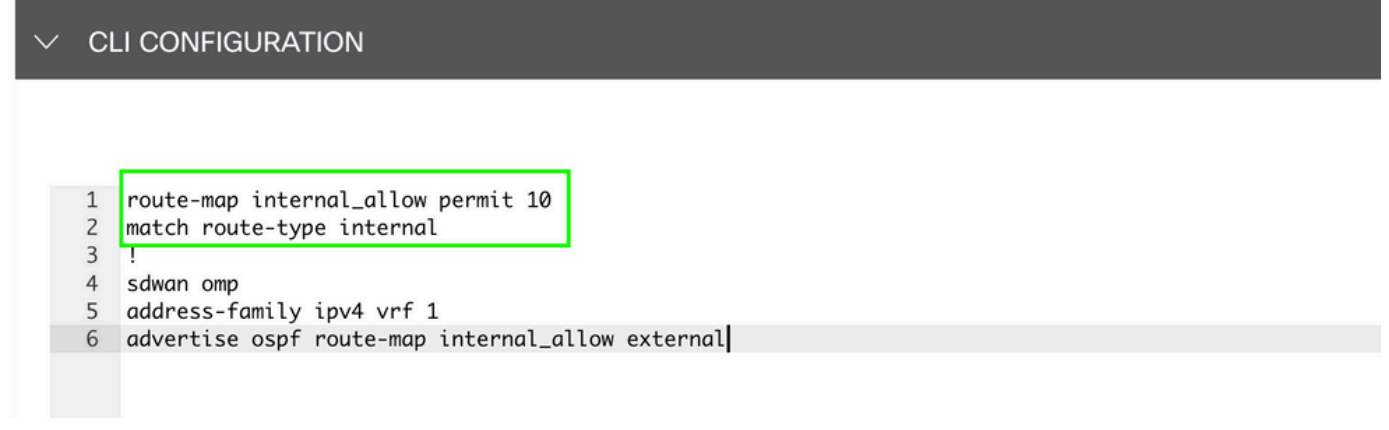

将CLI附加模板附加到设备模板。

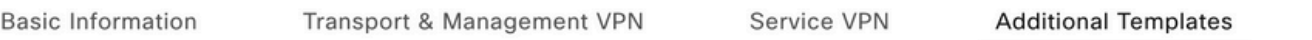

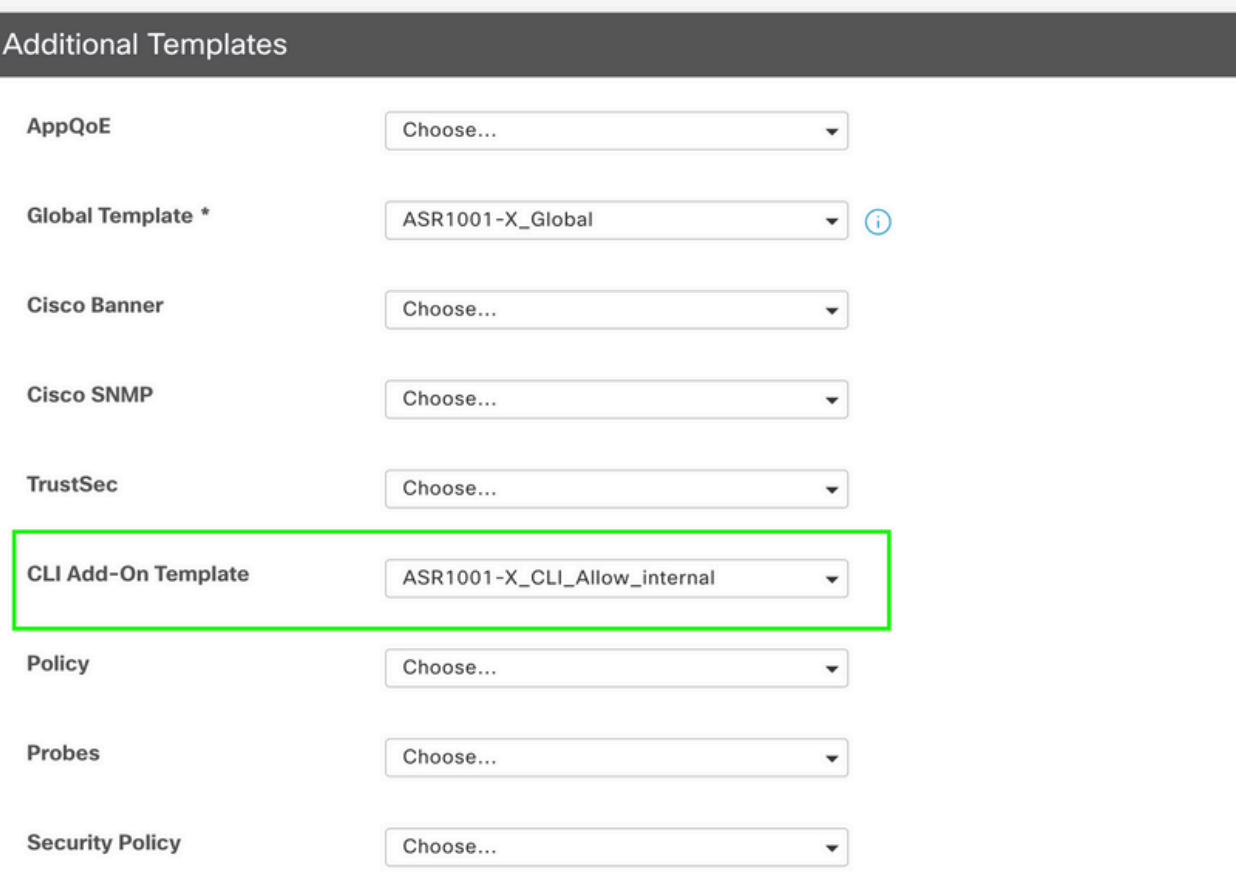

2.在本使用案例中,您要重分发OSPF外部路由而不是OSPF内部路由。默认情况下,OSPF外部路 由不会重分发到OMP,此用例有助于过滤特定的OSPF前缀。

要仅限制重分发到OMP的VRF 1上的OSPF外部路由,请将其置于路由映射下,并定义与类型OSPF external匹配的路由映射。 路由映射配置通过CLI插件模板完成。

#### Feature Template > Cli Add-On Template > ASR1001-X\_CLI\_Allow\_external

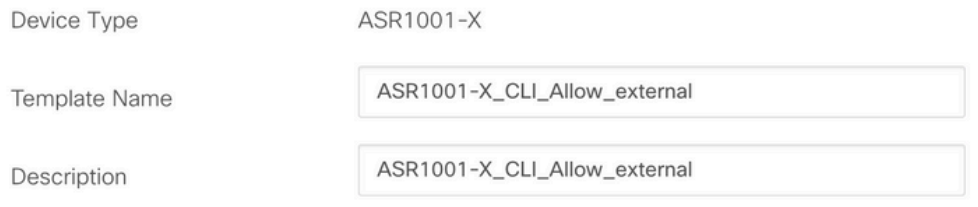

CLI add-on template is supported with IOS XE 17.2.1 version onward,

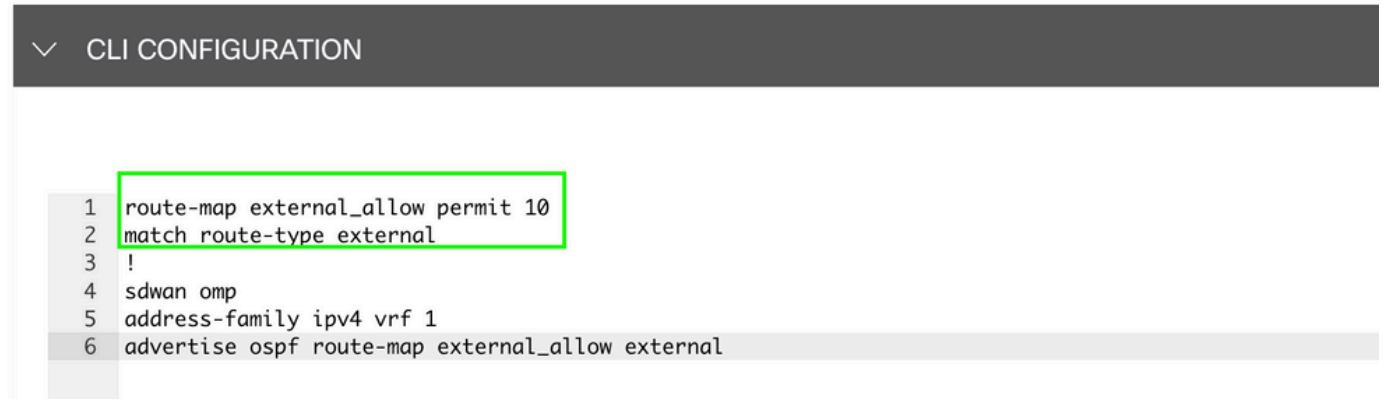

将CLI附加模板附加到设备模板。

#### **Additional Templates**

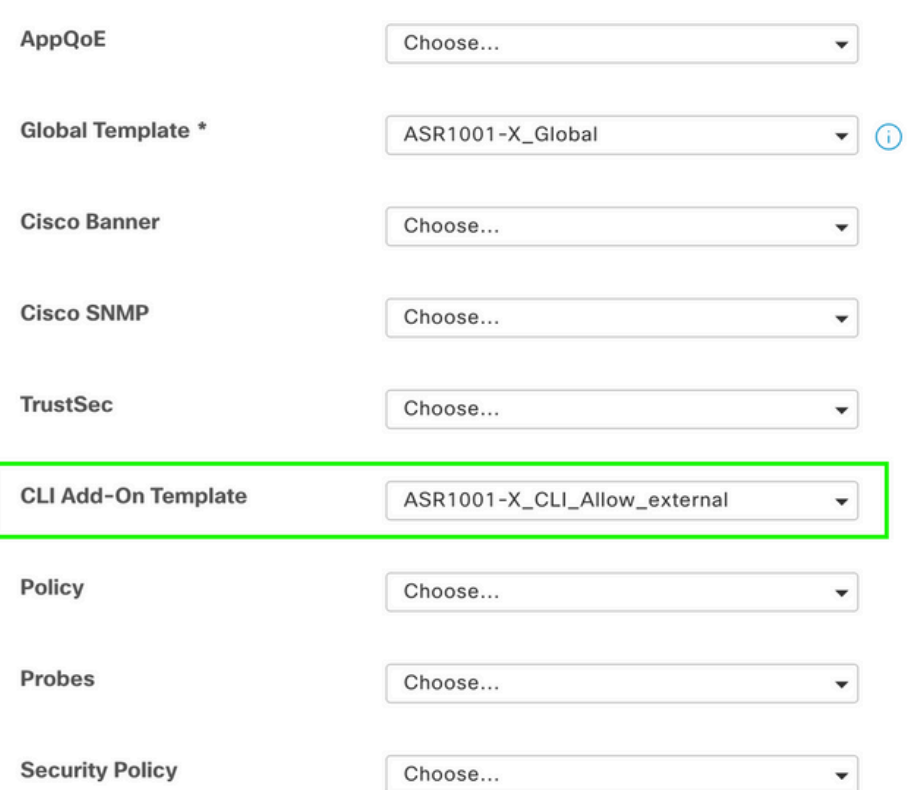

## 集中控制策略

1.在本使用案例中,您希望在站点ID为10和100的两个目标站点上不接收特定路由 192.168.50.2/32。

在"集中策略"(Centralized Policy)的自定义选项下创建站点列表:需要站点列表来了解不得接收哪些 站点路由。

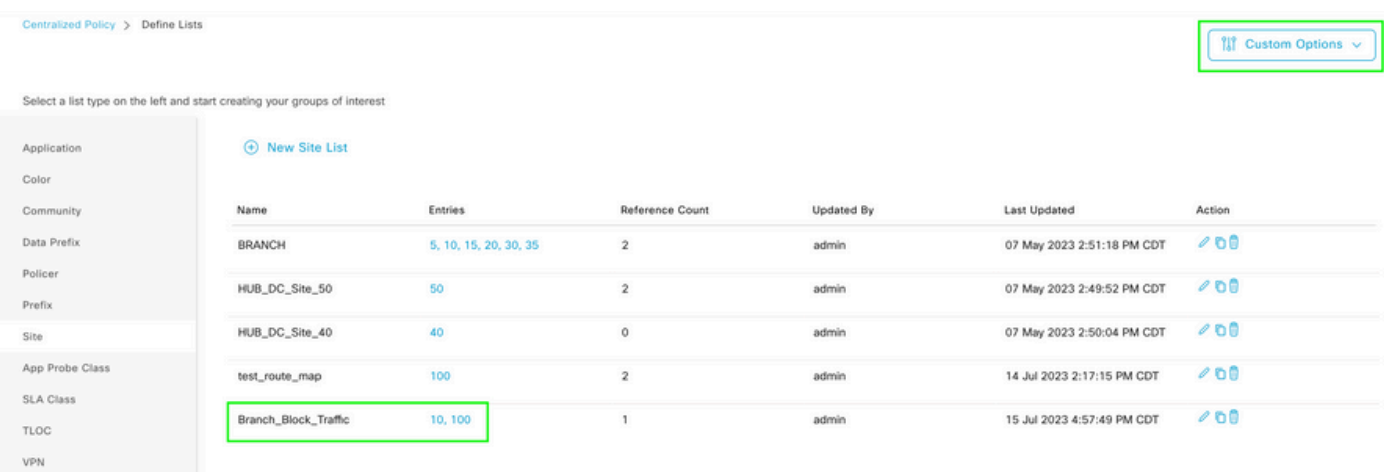

## 在Centralized policy(集中策略)的自定义选项下创建新的前缀列表:需要前缀才能知道不需要接 收哪些路由。

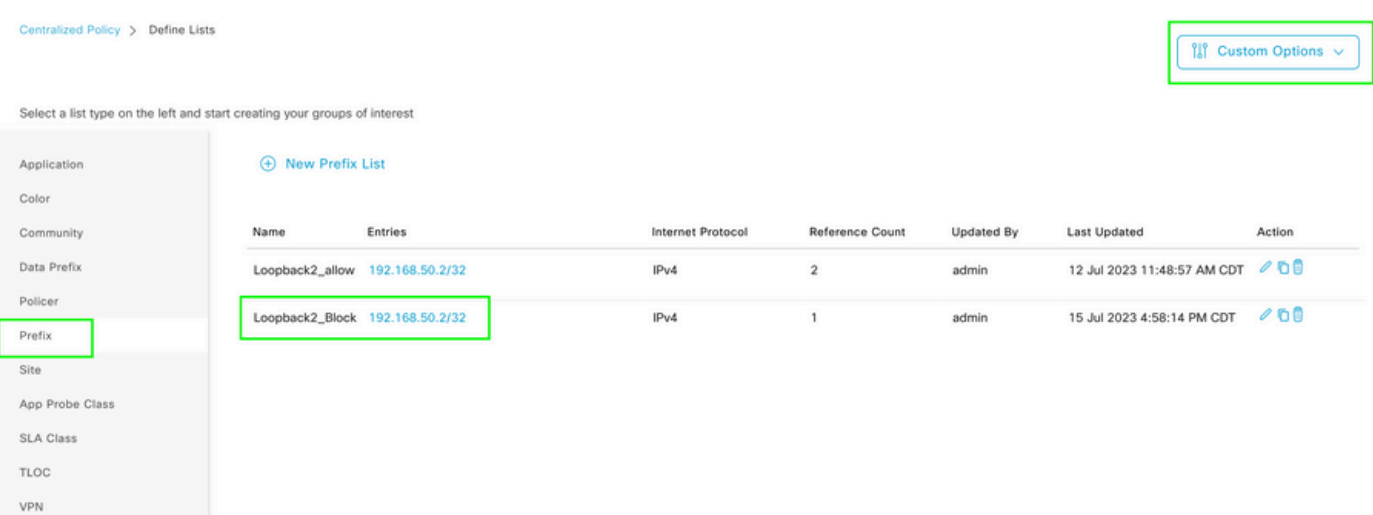

## 在集中式策略的自定义选项下创建具有自定义控制(Route & TLOC)的拓扑。

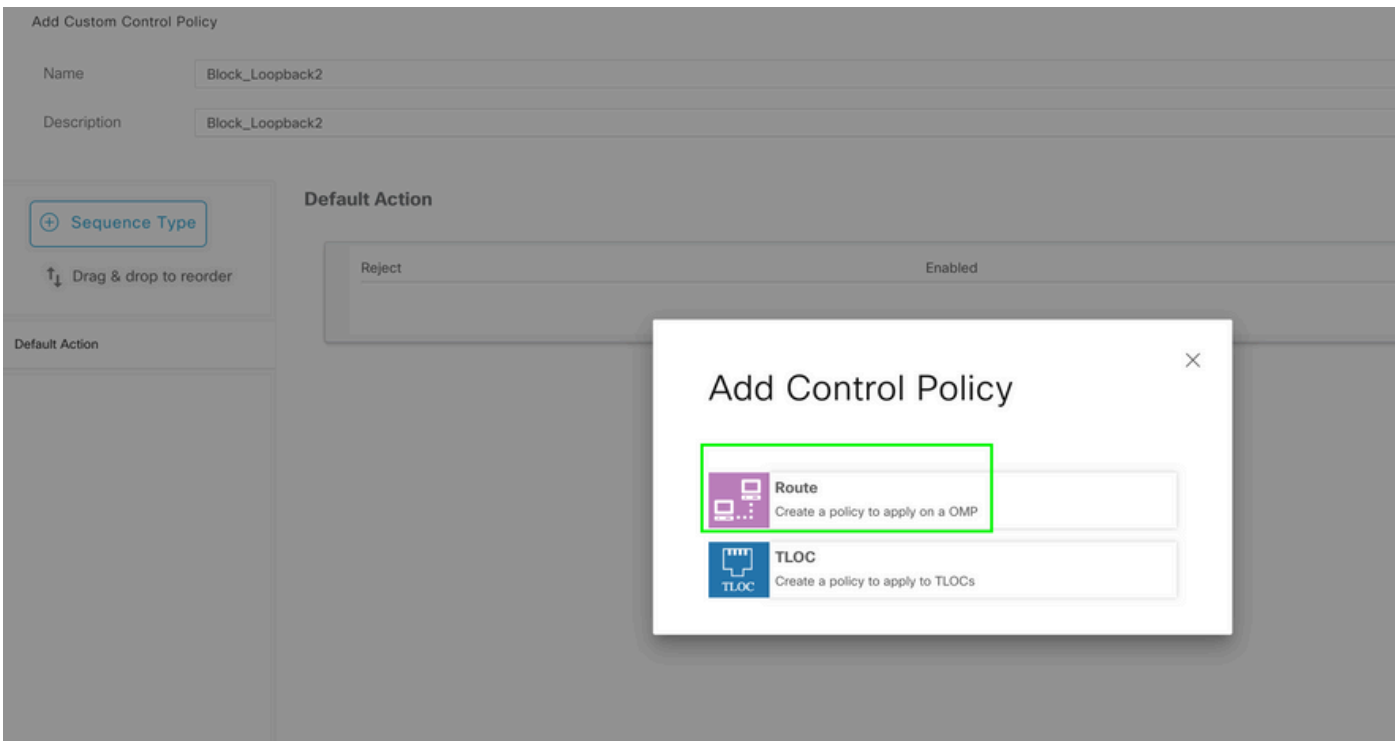

创建路由策略并将其应用于集中策略:匹配之前创建的前缀,并将操作设置为Reject。

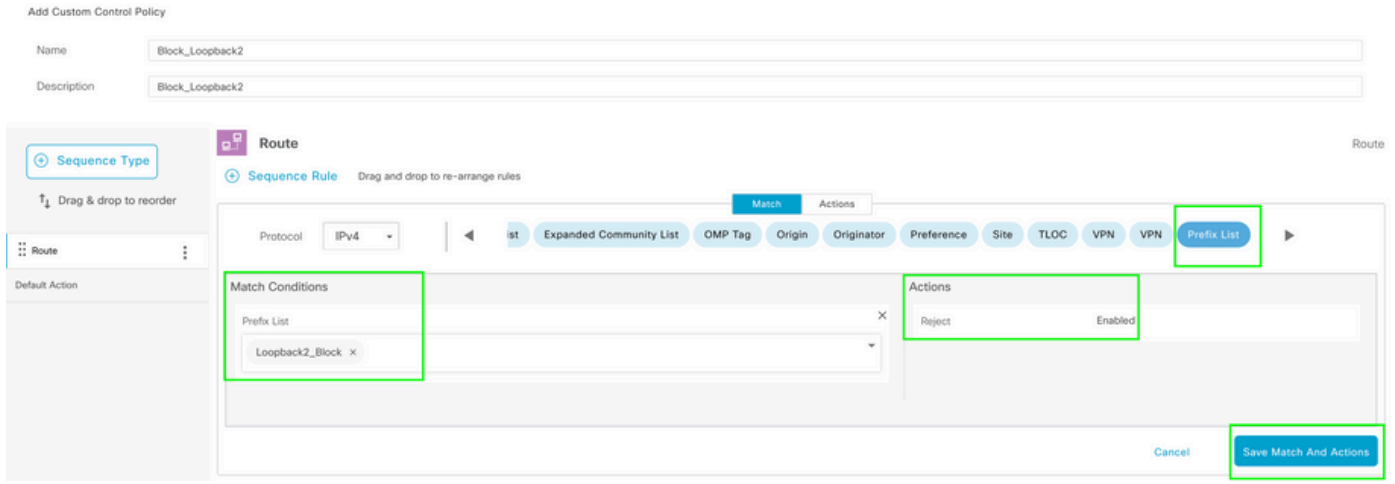

默认操作必须为Accept,因为不应只接收一个路由。

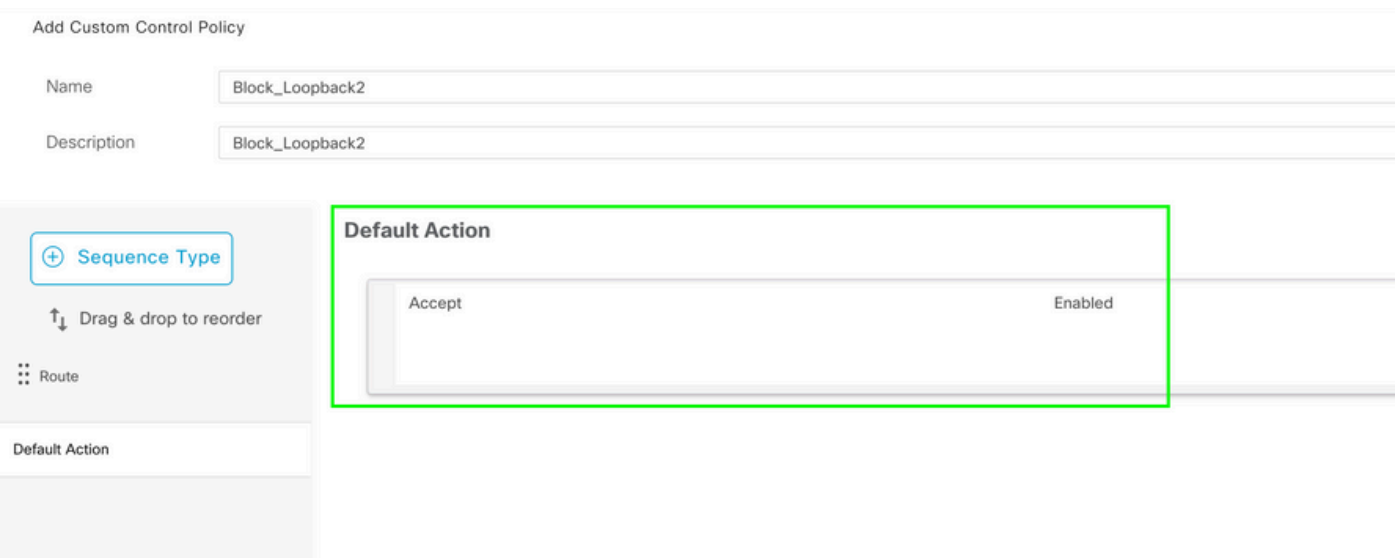

## 需要对给定目标站点将此策略应用于出站,因为此方向来自vSmart视角。

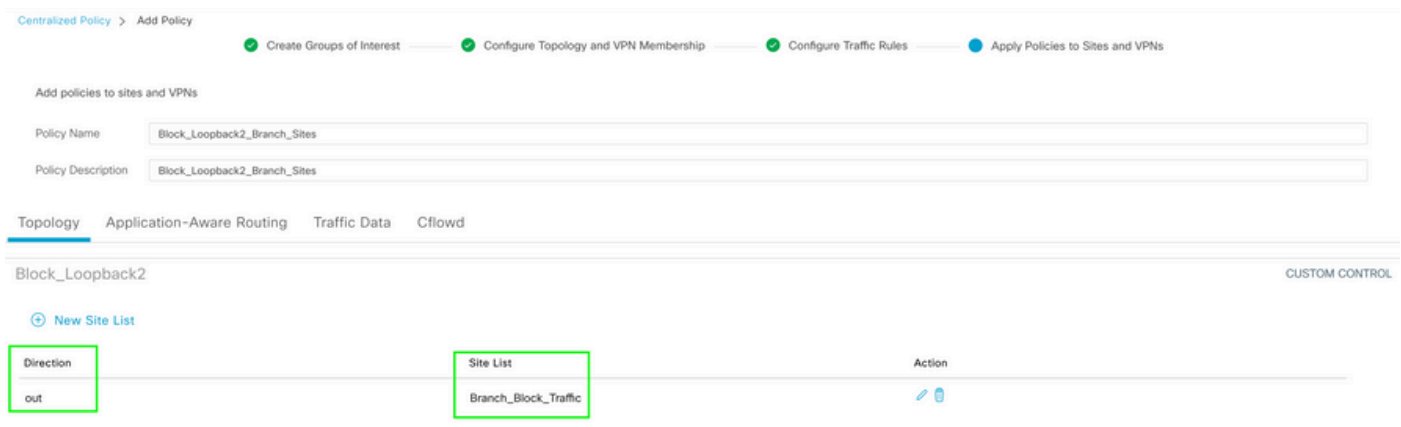

预览:这是创建集中策略后配置的外观。

```
Centralized Policy > Edit Policy
 Config Preview
                   Config Diff
```

```
viptela-policy: policy
 control-policy Block_Loopback2
    sequence 1
     match route
      prefix-list Loopback2_Block
     J.
     action reject
  default-action accept
 I
 lists
  prefix-list Loopback2_Block
   ip-prefix 192.168.50.2/32
  Ţ
  site-list Branch_Block_Traffic
   site-id 10
   site-id 100
 ï
I
apply-policy
 site-list Branch_Block_Traffic
  control-policy Block_Loopback2 out
```
ı

Generating output, this might take time, please wait ... Code:  $C \rightarrow \text{chosen}$ I -> installed Red -> redistributed Rej -> rejected L -> looped R -> resolved S -> stale Ext -> extranet Inv -> invalid Stg -> staged IA -> On-demand inactive U -> TLOC unresolved **PATH BUTE ATTRIBUTE** 

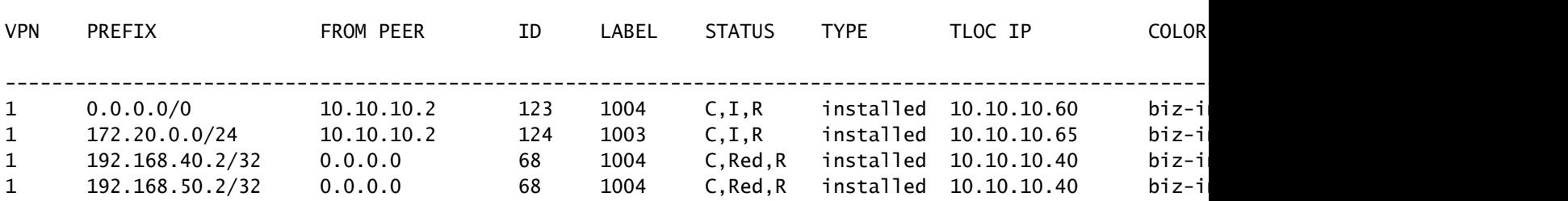

cEdge\_Site40#

#### 连接的路由位于RIB中。

cEdge\_Site40#show ip route vrf 1 Routing Table: 1 Codes: L - local, C - connected, S - static, R - RIP, M - mobile, B - BGP D - EIGRP, EX - EIGRP external, O - OSPF, IA - OSPF inter area N1 - OSPF NSSA external type 1, N2 - OSPF NSSA external type 2 E1 - OSPF external type 1, E2 - OSPF external type 2, m - OMP n - NAT, Ni - NAT inside, No - NAT outside, Nd - NAT DIA i - IS-IS, su - IS-IS summary, L1 - IS-IS level-1, L2 - IS-IS level-2 ia - IS-IS inter area, \* - candidate default, U - per-user static route H - NHRP, G - NHRP registered, g - NHRP registration summary o - ODR, P - periodic downloaded static route, l - LISP a - application route + - replicated route, % - next hop override, p - overrides from PfR & - replicated local route overrides by connected Gateway of last resort is 10.10.10.60 to network 0.0.0.0

```
m*    0.0.0.0/0 [251/0] via 10.10.10.60, 20:25:46, Sdwan-system-intf
            172.20.0.0/24 is subnetted, 1 subnets
m        172.20.0.0 [251/0] via 10.10.10.65, 20:25:46, Sdwan-system-intf
            192.168.40.0/32 is subnetted, 1 subnets
C 192.168.40.2 is directly connected, Loopback1
            192.168.50.0/32 is subnetted, 1 subnets
C 192.168.50.2 is directly connected, Loopback2
```
cEdge\_Site40#

使用show ip protocols vrf 1命令,您可以检查哪些路由在默认情况下重新分发到OMP。

```
cEdge_Site40#show ip protocols vrf 1
*** IP Routing is NSF aware ***
Routing Protocol is "omp"
    Sending updates every 0 seconds
    Invalid after 0 seconds, hold down 0, flushed after 0
    Outgoing update filter list for all interfaces is not set
    Incoming update filter list for all interfaces is not set
    Redistributing: connected, static, nat-route
                                    ospf 1 (internal)
    Maximum path: 32
    Routing for Networks:
    Routing Information Sources:
    Gateway Distance Last Update
    Distance: (default is 251)
```
cEdge\_Site40#

此处,在成功推送设备模板后,不会将192.168.40.2重分发到OMP。因为192.168.50.2仅作为本地 化策略的一部分被允许。

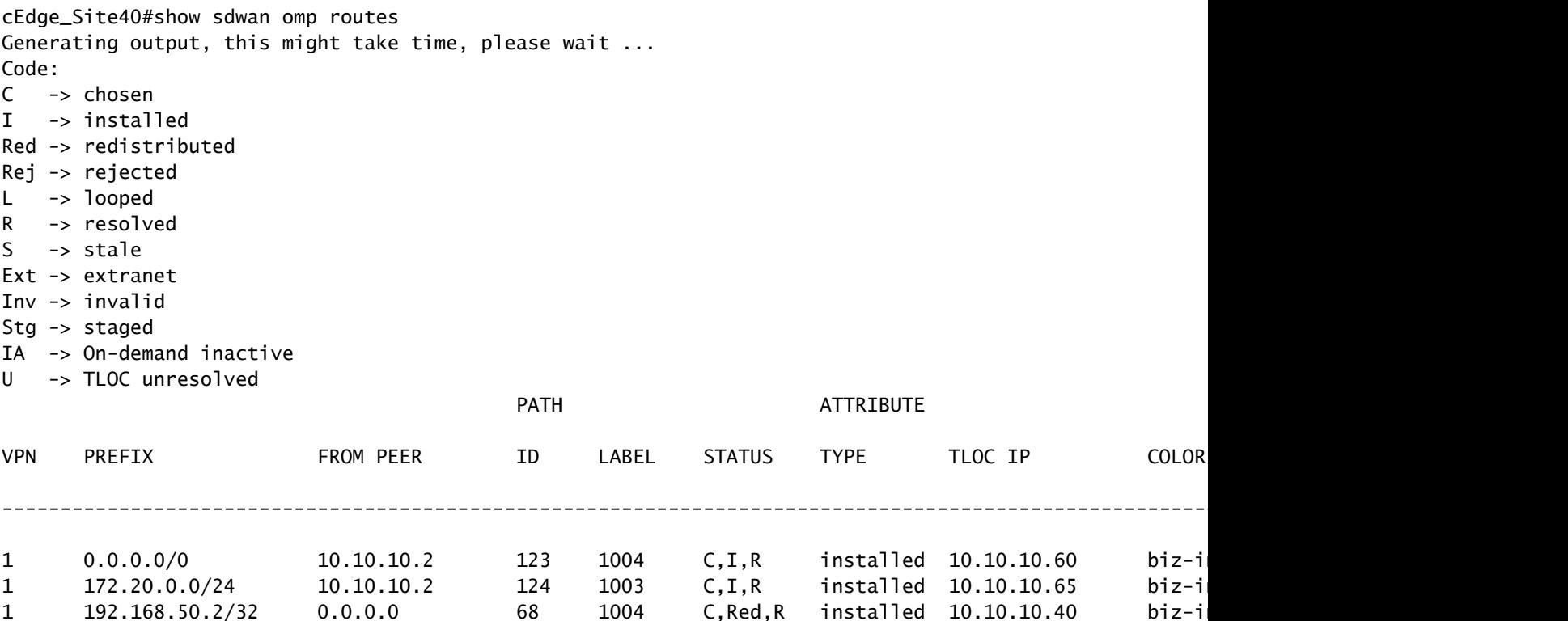

cEdge\_Site40#

下一个输出捕获vrf 1路由表,192.168.40.2位于RIB中。

```
cEdge_Site40#show ip route vrf 1
Routing Table: 1
Codes: L - local, C - connected, S - static, R - RIP, M - mobile, B - BGP
              D - EIGRP, EX - EIGRP external, O - OSPF, IA - OSPF inter area 
              N1 - OSPF NSSA external type 1, N2 - OSPF NSSA external type 2
              E1 - OSPF external type 1, E2 - OSPF external type 2, m - OMP
              n - NAT, Ni - NAT inside, No - NAT outside, Nd - NAT DIA
              i - IS-IS, su - IS-IS summary, L1 - IS-IS level-1, L2 - IS-IS level-2
              ia - IS-IS inter area, * - candidate default, U - per-user static route
              H - NHRP, G - NHRP registered, g - NHRP registration summary
              o - ODR, P - periodic downloaded static route, l - LISP
              a - application route
              + - replicated route, % - next hop override, p - overrides from PfR
              & - replicated local route overrides by connected
Gateway of last resort is 10.10.10.60 to network 0.0.0.0
m*    0.0.0.0/0 [251/0] via 10.10.10.60, 00:09:43, Sdwan-system-intf
            172.20.0.0/24 is subnetted, 1 subnets
m        172.20.0.0 [251/0] via 10.10.10.65, 00:09:43, Sdwan-system-intf
```

```
      192.168.40.0/32 is subnetted, 1 subnets
C 192.168.40.2 is directly connected, Loopback1
           192.168.50.0/32 is subnetted, 1 subnets
C 192.168.50.2 is directly connected, Loopback2
```
cEdge\_Site40#

#### CLI插件模板

根据当前配置,OSPF外部路由和内部路由都重新分发到OMP。

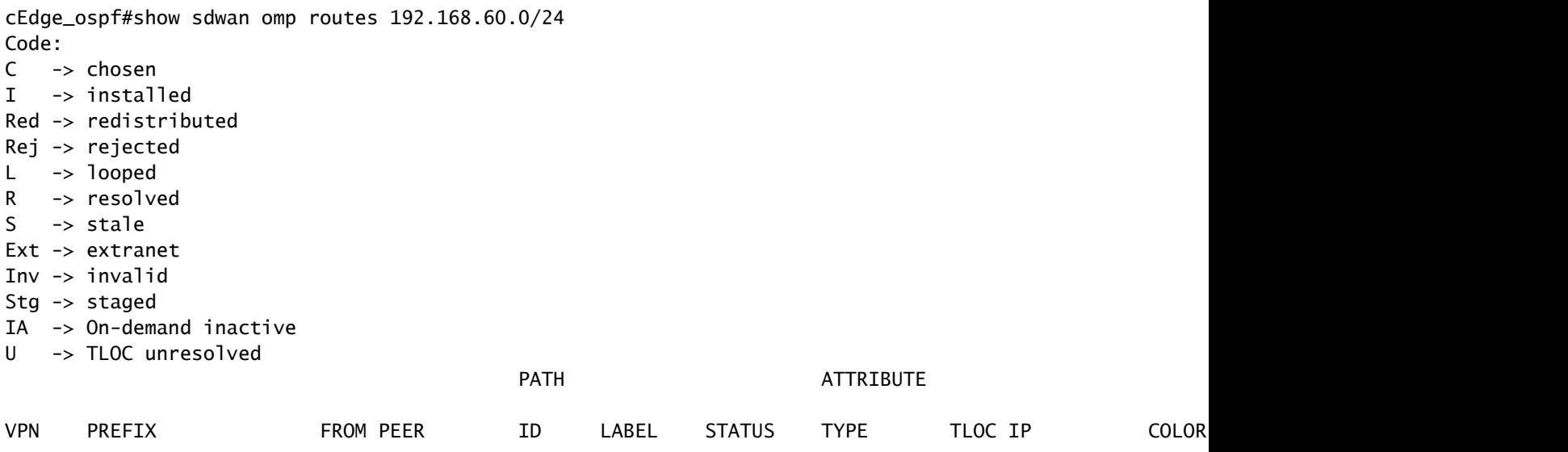

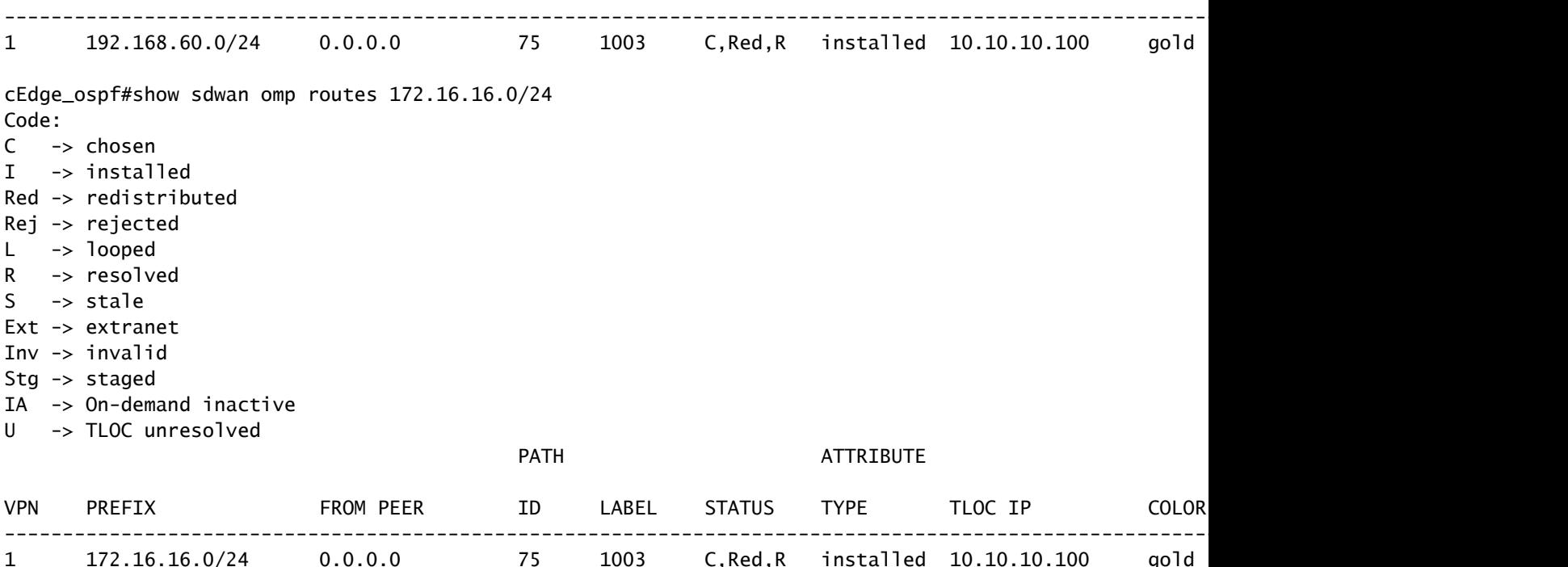

cEdge\_ospf#

cEdge\_ospf#show ip route vrf 1 ospf

下一输出捕获vrf 1 ospf路由表,OSPF外部路由和内部路由都在RIB中。

Routing Table: 1 Codes: L - local, C - connected, S - static, R - RIP, M - mobile, B - BGP D - EIGRP, EX - EIGRP external, O - OSPF, IA - OSPF inter area N1 - OSPF NSSA external type 1, N2 - OSPF NSSA external type 2 E1 - OSPF external type 1, E2 - OSPF external type 2, m - OMP n - NAT, Ni - NAT inside, No - NAT outside, Nd - NAT DIA i - IS-IS, su - IS-IS summary, L1 - IS-IS level-1, L2 - IS-IS level-2 ia - IS-IS inter area, \* - candidate default, U - per-user static route H - NHRP, G - NHRP registered, g - NHRP registration summary o - ODR, P - periodic downloaded static route, l - LISP a - application route + - replicated route, % - next hop override, p - overrides from PfR & - replicated local route overrides by connected

Gateway of last resort is 10.10.10.60 to network 0.0.0.0

 172.16.0.0/24 is subnetted, 1 subnets O E2 172.16.16.0 [110/20] via 192.168.70.3, 00:14:04, GigabitEthernet0/0/1 O IA 192.168.60.0/24 [110/2] via 192.168.70.3, 01:07:51, GigabitEthernet0/0/1

cEdge\_ospf#

1.使用路由映射过滤以仅重分发内部路由后,OSPF外部路由不再重分发到OMP。

cEdge\_ospf#show sdwan omp routes 172.16.16.0/24 % No such element exists. cEdge\_ospf#show sdwan omp routes 192.168.60.0/24 Code: C -> chosen I -> installed Red -> redistributed Rej -> rejected L -> looped R -> resolved  $S \rightarrow$  stale Ext -> extranet Inv -> invalid Stg -> staged IA -> On-demand inactive U -> TLOC unresolved **PATH BUTE ATTRIBUTE** VPN PREFIX FROMPEER ID LABEL STATUS TYPE TLOCIP COLOR ---------------------------------------------------------------------------------------------------- 1 192.168.60.0/24 0.0.0.0 75 1003 C,Red,R installed 10.10.10.100 gold ipsec -

cEdge\_ospf

下一输出捕获vrf 1 ospf路由表,OSPF外部路由和内部路由都在RIB中。

cEdge\_ospf#show ip route vrf 1 ospf Routing Table: 1 Codes: L - local, C - connected, S - static, R - RIP, M - mobile, B - BGP D - EIGRP, EX - EIGRP external, O - OSPF, IA - OSPF inter area N1 - OSPF NSSA external type 1, N2 - OSPF NSSA external type 2 E1 - OSPF external type 1, E2 - OSPF external type 2, m - OMP n - NAT, Ni - NAT inside, No - NAT outside, Nd - NAT DIA i - IS-IS, su - IS-IS summary, L1 - IS-IS level-1, L2 - IS-IS level-2 ia - IS-IS inter area, \* - candidate default, U - per-user static route H - NHRP, G - NHRP registered, g - NHRP registration summary o - ODR, P - periodic downloaded static route, l - LISP a - application route + - replicated route, % - next hop override, p - overrides from PfR & - replicated local route overrides by connected

Gateway of last resort is 10.10.10.60 to network 0.0.0.0

 172.16.0.0/24 is subnetted, 1 subnets O E2 172.16.16.0 [110/20] via 192.168.70.3, 00:09:12, GigabitEthernet0/0/1 O IA 192.168.60.0/24 [110/2] via 192.168.70.3, 01:02:59, GigabitEthernet0/0/1

cEdge\_ospf#

2.使用路由映射过滤以仅重分发外部路由后,OSPF内部路由不再重分发到OMP。

cEdge\_ospf#show sdwan omp routes 192.168.60.0/24 % No such element exists. cEdge\_ospf#show sdwan omp routes 172.16.16.0/24 Code: C -> chosen I -> installed Red -> redistributed Rej -> rejected L -> looped  $R \rightarrow$  resolved  $S \rightarrow state$ Ext -> extranet Inv -> invalid Stg -> staged IA -> On-demand inactive U -> TLOC unresolved **PATH BUTE ATTRIBUTE** 

cEdge\_ospf#show ip route vrf 1 ospf

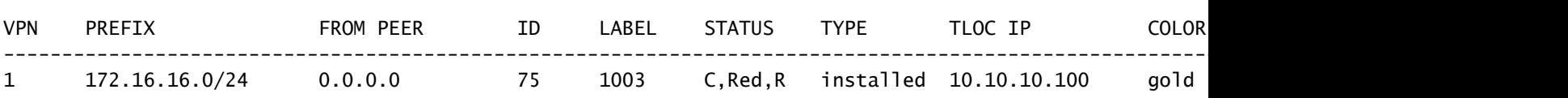

cEdge\_ospf#

下一输出捕获vrf 1 OSPF路由表,OSPF外部路由和内部路由都在RIB中。

Routing Table: 1 Codes: L - local, C - connected, S - static, R - RIP, M - mobile, B - BGP D - EIGRP, EX - EIGRP external, O - OSPF, IA - OSPF inter area N1 - OSPF NSSA external type 1, N2 - OSPF NSSA external type 2 E1 - OSPF external type 1, E2 - OSPF external type 2, m - OMP n - NAT, Ni - NAT inside, No - NAT outside, Nd - NAT DIA i - IS-IS, su - IS-IS summary, L1 - IS-IS level-1, L2 - IS-IS level-2 ia - IS-IS inter area, \* - candidate default, U - per-user static route H - NHRP, G - NHRP registered, g - NHRP registration summary o - ODR, P - periodic downloaded static route, l - LISP a - application route + - replicated route, % - next hop override, p - overrides from PfR & - replicated local route overrides by connected

Gateway of last resort is 10.10.10.60 to network 0.0.0.0

 172.16.0.0/24 is subnetted, 1 subnets O E2 172.16.16.0 [110/20] via 192.168.70.3, 00:02:16, GigabitEthernet0/0/1 O IA 192.168.60.0/24 [110/2] via 192.168.70.3, 00:56:03, GigabitEthernet0/0/1

cEdge\_ospf#

#### 集中控制策略

默认情况下,所有连接的路由都从站点40在OMP中重分发(重点是192.168.50.2/32)。

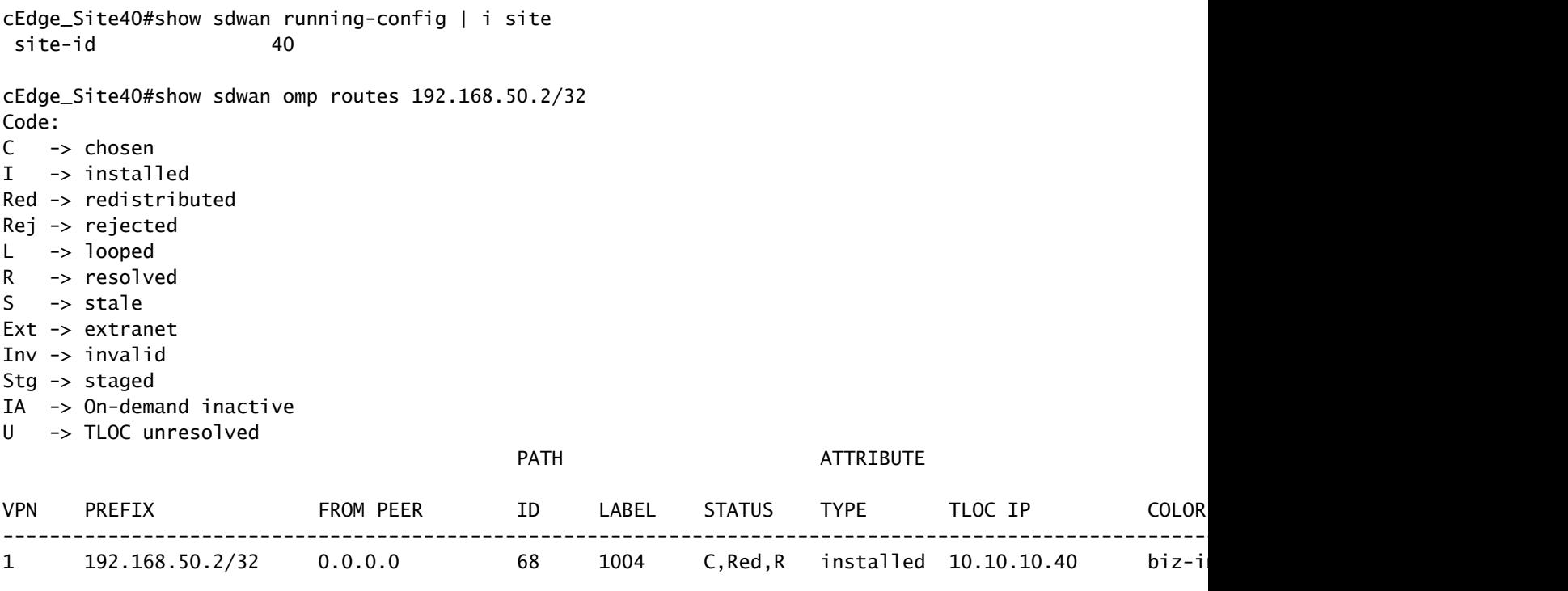

cEdge\_Site40#

## 站点10和站点100从OMP接收路由。

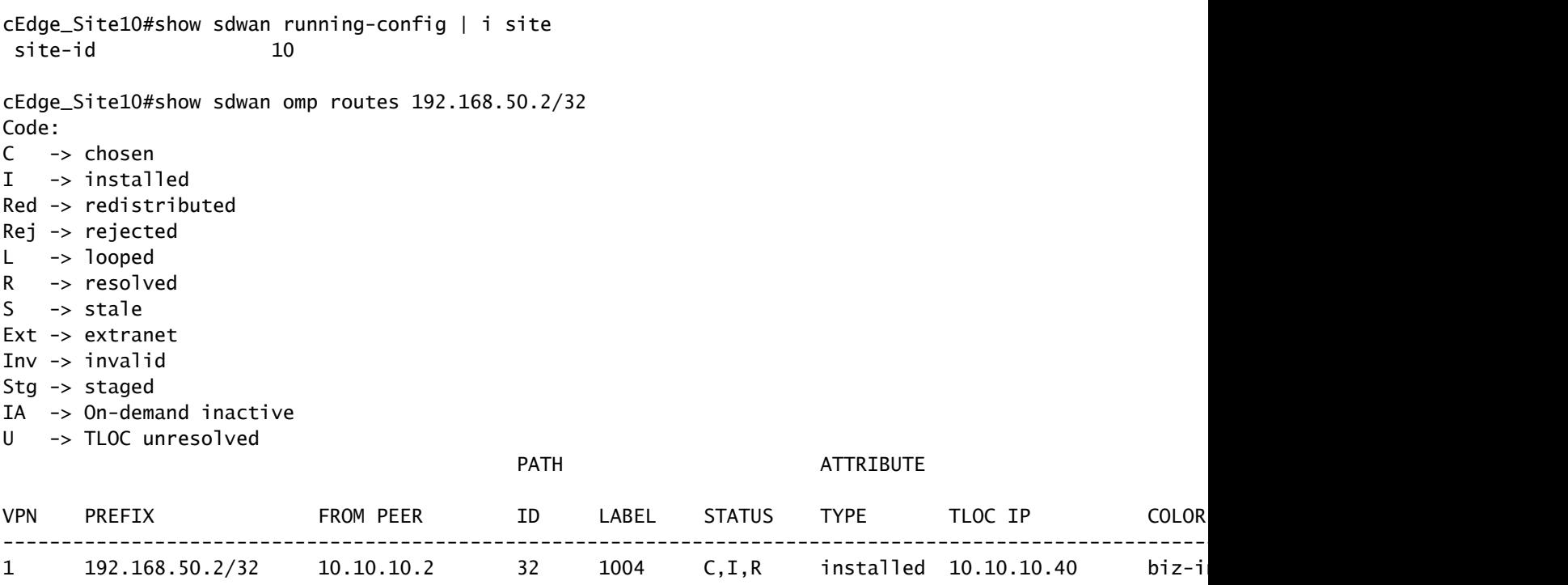

cEdge\_Site10#

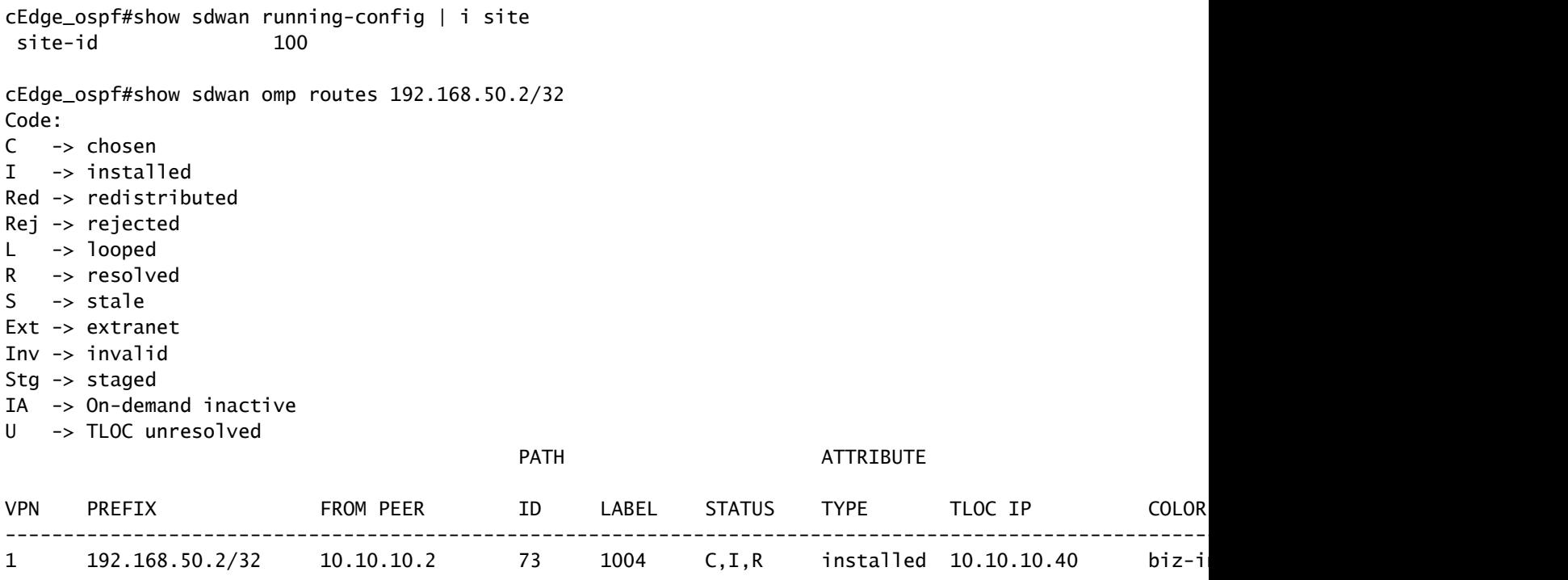

```
cEdge_ospf#
```
1.将集中策略推送到vSmart后,站点40仍在将192.168.50.2重分发到OMP,vSmart正在接收它。

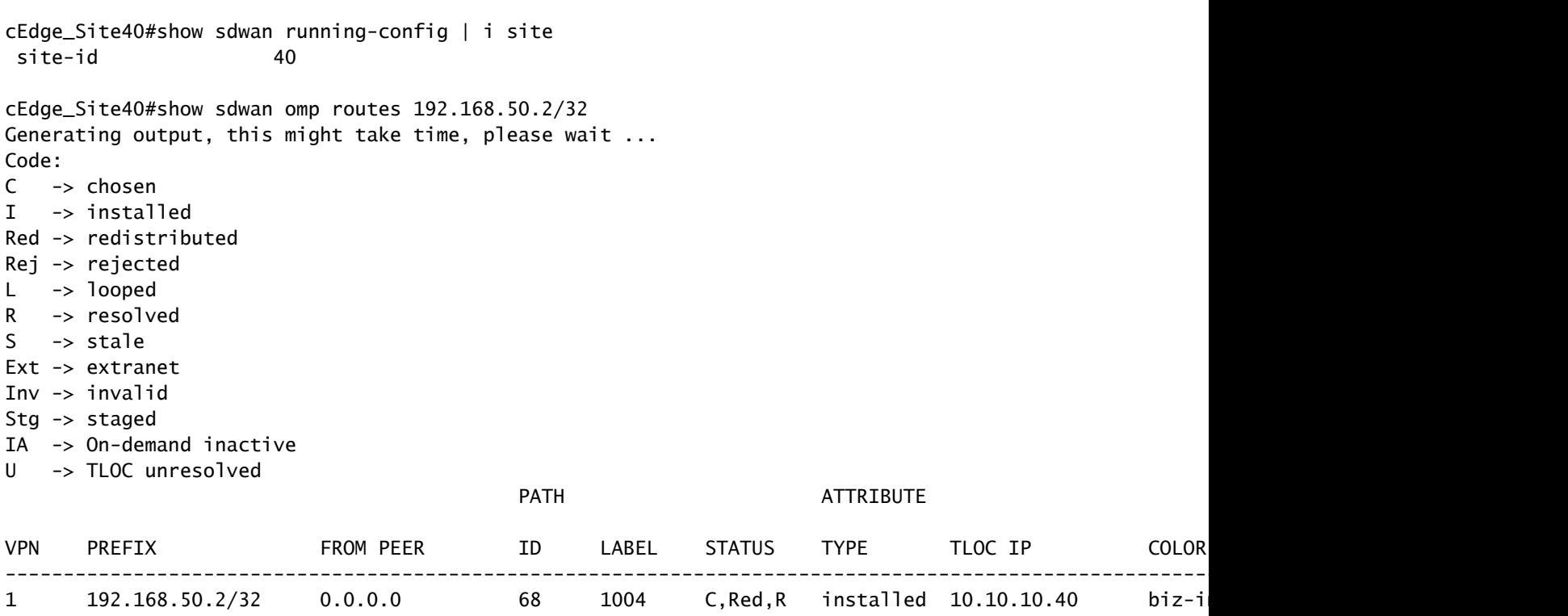

rcdn\_lab\_vSmart# show omp routes 192.168.50.2/32 Code: C -> chosen I -> installed Red -> redistributed Rej -> rejected L -> looped R -> resolved S -> stale Ext -> extranet Inv -> invalid Stg -> staged IA -> On-demand inactive U -> TLOC unresolved

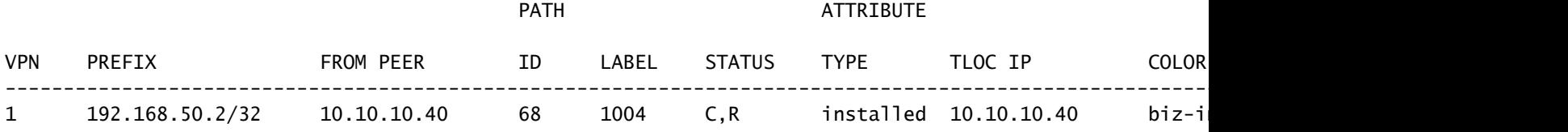

rcdn\_lab\_vSmart#

#### 但是,站点10和100没有接收该特定路由。

cEdge\_Site10#show sdwan running-config | i site site-id 10

cEdge\_Site10#show sdwan omp routes 192.168.50.2/32 % No such element exists.

cEdge\_Site10#

cEdge\_ospf#show sdwan running-config | i site site-id 100

cEdge\_ospf#show sdwan omp routes 192.168.50.2/32 % No such element exists.

cEdge\_ospf#

2.将集中策略推送到vSmart后,站点40仍在将192.168.50.2重分发到OMP,但vSmart拒绝它,使其 无效。

rcdn\_lab\_vSmart# show omp routes 192.168.50.2/32 Code: C -> chosen I -> installed Red -> redistributed

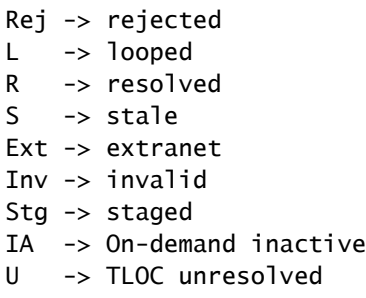

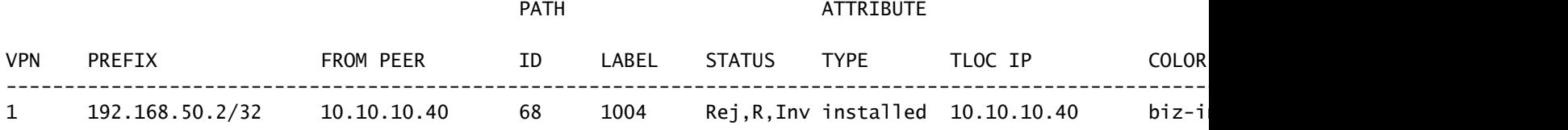

rcdn\_lab\_vSmart#

#### 站点10和100没有接收特定路由。

cEdge\_Site10#show sdwan running-config | i site site-id 10

cEdge\_Site10#show sdwan omp routes 192.168.50.2/32 % No such element exists.

cEdge\_Site10#

cEdge\_ospf#show sdwan running-config | i site site-id 100

cEdge\_ospf#show sdwan omp routes 192.168.50.2/32 % No such element exists.

cEdge\_ospf#

## 相关信息

• [思科技术支持和下载](https://www.cisco.com/c/zh_cn/support/index.html?referring_site=bodynav)

#### 关于此翻译

思科采用人工翻译与机器翻译相结合的方式将此文档翻译成不同语言,希望全球的用户都能通过各 自的语言得到支持性的内容。

请注意:即使是最好的机器翻译,其准确度也不及专业翻译人员的水平。

Cisco Systems, Inc. 对于翻译的准确性不承担任何责任,并建议您总是参考英文原始文档(已提供 链接)。